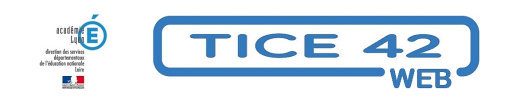

## **Comment savoir si je suis en MAJUSCULES ?**

- Logiciels et sites web - Utilitaires -

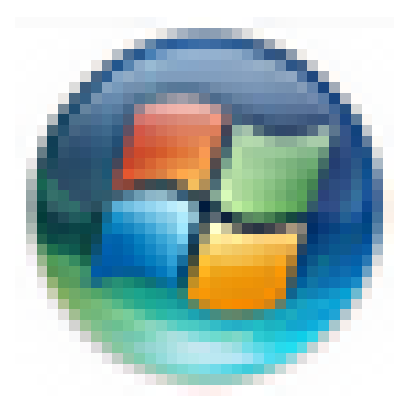

Date de mise en ligne : vendredi 28 janvier 2022

**Copyright © TICE 42 - Tous droits réservés**

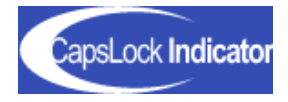

[bloc\_ombre]

## **Problème :**

Sur mon ordinateur, je n'ai pas de témoin lumineux pour m'indiquer si la **touche de verrouillage des majuscules** est activée ou non. Pour mes élèves, c'est embêtant pour la rédaction des textes et messages, mais aussi pour les mots de passe.

## **Solution :**

Plusieurs petits logiciels permettent d'y remédier. Nous vous proposons d'utiliser le logiciel libre **CapsLock Indicator** , qui nous semble le plus visuel, léger en ressources et compatible avec toutes les versions de Windows.

Mode d'emploi

1. cliquez sur ce lien : https://cli.jonaskohl.de/ !/download et télécharger le petit programme correspondant.

 2. Placez le fichier obtenu dans un dossier de votre disque dur. Il n'y a pas de procédure d'installation, le programme est autonome et ne nécessite pas d'utiliser des droits d'administration de l'ordinateur.

3. Double-cliquez sur [le fichier pour lancer le logiciel, les](https://cli.jonaskohl.de/!/download) écrans suivants vous indiquent comment le configurer :

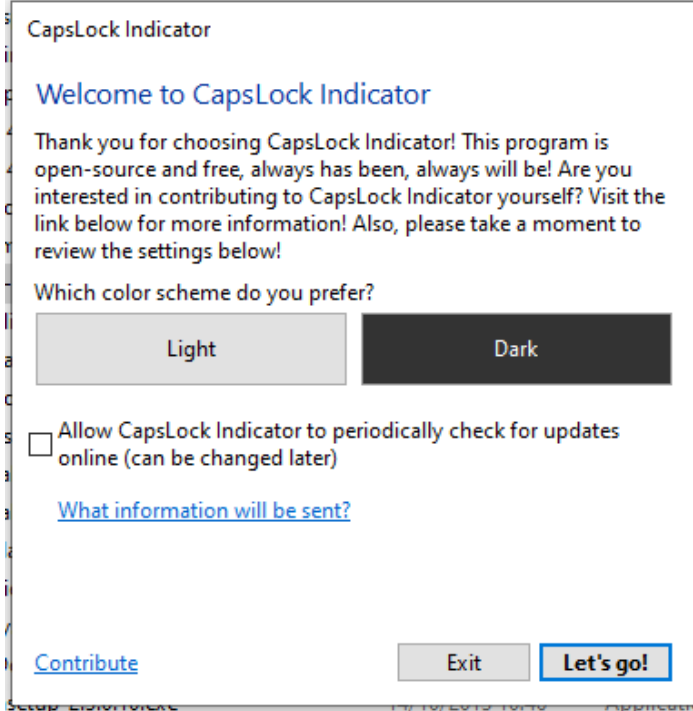

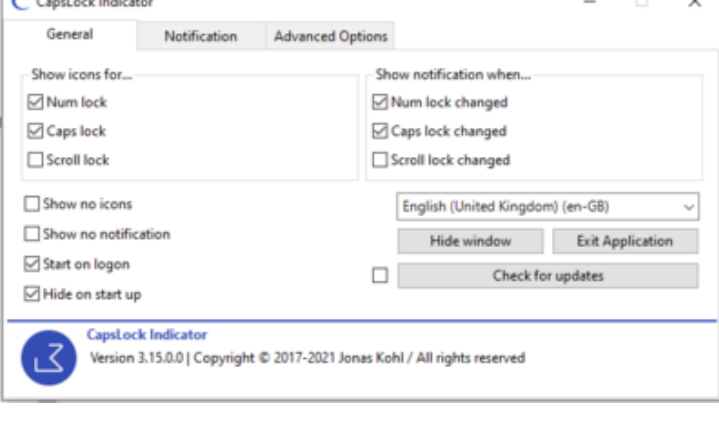

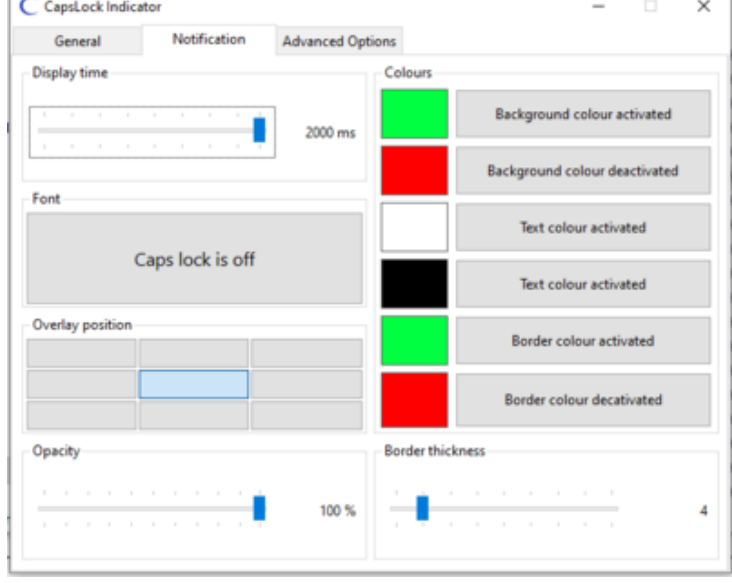

Dorénavant, lorsque vous appuierez sur la touche "vérouillage majuscule" de votre clavier, un message coloré vous indiquera si vous êtes en majuscules : "Caps lock is on" ou en minuscules : "Caps lock is off".

Les modifications sont prises en compte lorsqu'on ferme la fenêtre.

 $\Box$ 

Et voilà. Pratique, non ? [/bloc\_ombre]

[texte\_center][bouton\_couleur2]CapsLock Indicator[/bouton\_couleur2][/texte\_center]